# Практическая работа №1: Основы работы с **ЯЗЫКОМ R**

## Цель работы

Изучить приёмы работы со средой RStudio, научиться создавать программы на языке R, формировать и обрабатывать с их помощью статистические данные, а также пользоваться контекстной помошью.

#### Основные теоретические положения

R - язык программирования для статистической обработки данных и работы с графикой, а также свободная программная среда вычислений с открытым исходным кодом в рамках проекта GNU. R широко используется как статистическое программное обеспечение для анализа данных и фактически стал стандартом для статистических программ. В поддерживает широкий спектр статистических и численных методов и обладает хорошей расширяемостью с помощью пакетов. Пакеты представляют собой библиотеки для работы специфических функций или специальных областей применения. В базовую поставку R включен основной набор пакетов, а всего по состоянию на 2017 год доступно более 11778 пакетов. Ещё одна особенность R - возможность создания качественной графики, которая может включать математические символы.

RStudio - свободная среда разработки программного обеспечения с открытым исходным кодом для языка программирования R, который предназначен для статистической обработки данных и работы с графикой. RStudio написана на языке программирования C++ и использует фреймворк Qt для графического интерфейса пользователя.

### Постановка задачи

Используя средства языка R провести анализ таблицы данных «Социологический опрос», получить необходимые результаты, сделать выводы.

## Порядок выполнения работы

- 1. Создать таблицу данных «Социологический опрос» из 6 случаев и 4 переменных с помощью конструкции data.frame(). Имена переменных задать следующие: name (ФИО), sex (Пол), age (Возраст), education (Образование), income (Доход).
- 2. Переменные Пол и Образование представить как факторные. Проверить, что эти переменные действительно факторные любым удобным способом с соответствующим сообщением в консоли.
- 3. Добавить в таблицу новую переменную income 20 (Доход 20), значения которой равны Доход + премия в размере 20% от Дохода.
- 4. Рассчитать среднее значение Дохода и вывести его на экран.
- 5. Используя инструменты R построить столбчатую диаграмму для Возраста и Дохода.
- 6. Добавить в таблицу новую переменную income S (Доход С), значения которой равны Доход + Доход 20.
- 7. Добавить новую переменную income M (Доход М). Необходимо найти максимальный доход и для каждого респондента определить, сколько процентов от максимального дохода составляет его доход.
- 8. Рассчитать среднее значение дохода в зависимости от пола.
- 9. Удалить переменную income 20.
- 10. Составить таблицу 1000х3, содержащую в качестве первой переменной значения значения \$x i \in [0,\,2\pi]\$ (\$x i\$ изменяется с постоянным шагом), в качестве второй значения \$\sin x i\$ и в качестве третьей - значения \$\sin x i + X\$, где \$X \sim \mathcal  $N(0, \lambda, 0.005)$ \$.
- 11. Создать новый dataframe, в котором будут сохранены только первые 100 строк и последние 50 строк таблицы из п. 10.
- 12. Используя инструменты R вывести первые 5 строчек датафрейма из п. 11.
- 13. Используя инструменты R вывести последние 5 строчек датафрейма из п. 11.
- 14. Нарисовать 2 синусоиды, используя данные из п. 10.

#### Таблица "Социологический опрос"

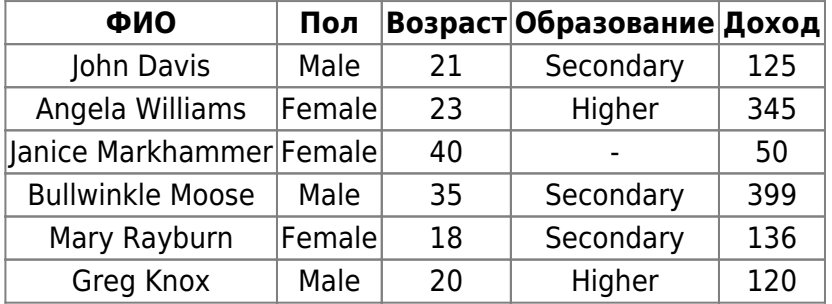

## Содержание отчёта

From: http://se.moevm.info/ se.moevm.info

Permanent link: http://se.moevm.info/doku.php/courses:data analysis and interpretation:task1?rev=1605609906

Last update: 2022/12/10 09:08

 $\pmb{\times}$